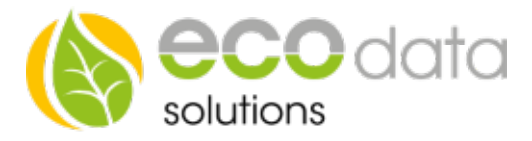

# BUS-Wandlerdrehstromzähler

Für Lieferung und Bezug mit RS485 Schnittstelle

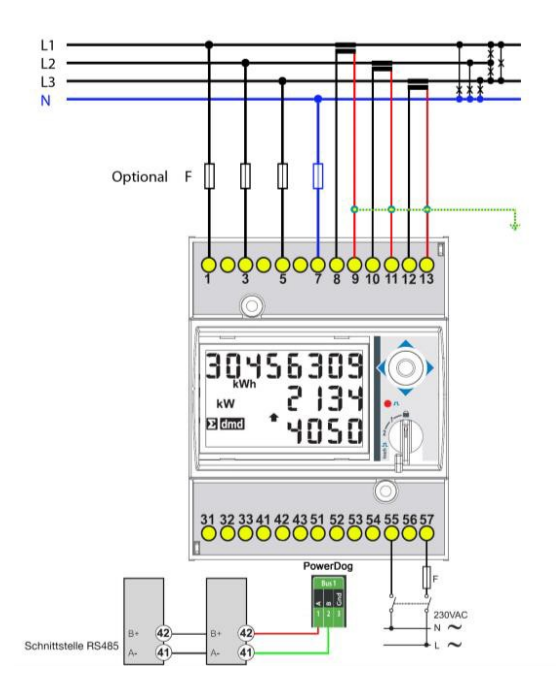

# Achtung !!!

Die Installation darf ausschließlich durch einen qualifizierten Fachmann im zuständigen Elektrofachbetrieb erfolgen. Die Installation erfordert zur Sicherheit eine Kurzschluss-Sicherung (Beratung durch Ihren Elektronik-Fachmann). Die Installation darf nur in feuerschutzresistenter Umgebung erfolgen (keine Installation in brandgefährdeter Umgebung). Alle Abdeckungen müssen bei Betrieb geschlossen sein

### BUS-Adresse

Unser Zähler ist standardmäßig auf die Bus Adresse 1 eingestellt. Werden mehrere Zähler verwendet, muss am Zähler

die BUS-Adresse neu eingestellt werden. (Siehe eigene Anleitung)

### **Konfiguration**

Berühren Sie die jeweiligen Felder (im Display), um den Drehstromzähler zu konfigurieren.

Durch Drücken auf das "Zahnradsymbol" gelangen Sie in die Konfiguration, wählen Sie dort "Zähler".

Legen Sie mit dem grünen Plus einen neuen Zähler an. Wählen Sie "RS485 Buscounter

### Konfiguration

Berühren Sie die jeweiligen Felder (im Display), um den Drehstromzähler zu konfigurieren.

Durch Drücken auf das "Zahnradsymbol" gelangen Sie in die Konfiguration, wählen Sie dort "Zähler".

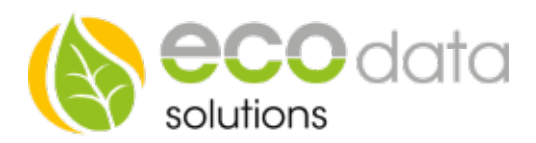

 $\overline{\mathbf{?}}$ 

?

7

7

7

 $\overline{\mathbf{?}}$ 

 $Q_{k}$ 

Legen Sie mit dem grünen Plus einen neuen Zähler an. Wählen Sie "RS485 Buscounter".

Wählen Sie den "Carlo Gavazzi EM24-DIN" Zähler.

Geben Sie oben (bei Name) eine Beschreibung für den Zähler ein (z.B.: Bezug).

Geben Sie bei Maximum die zu erwartende maximale Tageslieferung in Watt ein z.B.: "5000Bei "Type" wählen Sie "Energie".

Bei "Parameter" drücken Sie auf "Parameter wählen". Wählen Sie das Feld "NetzbezugGesamt 1.8.0".

Bei "Schnittstelle" drücken Sie auf "Scan Bus". Wählen Sie bei der Auswahl z.B.: 1 1 GAVAZZI-EM24DIN".

Name:

Type:

Maximum

Parameter

Schnittstelle

Sichtbarkeit:

Zurück

Search

Bezug

5000

Scan Bus Scan Bus IP

wird angezeigt

Aktivieren Sie, ob der Zähler am Display sichtbar sein soll oder nicht (max. 4 sichtbar).

Bestätigen Sie mit "OK".

Legen Sie mit dem grünen Plus einen neuen Zähler an. Wählen Sie "RS485 Buscounter".

Wählen Sie den "Carlo Gavazzi EM24-DIN" Zähler.

Geben Sie oben (bei Name) eine Beschreibung für denZähler ein (z.B.: Liefern).

Geben Sie bei Maximum die zu erwartende maximale Tageslieferung in Watt einz .B.: "5000" Bei "Type" wählen Sie "Energie".

Bei "Parameter" drücken Sie auf "Parameter wählen". Wählen Sie das Feld "LieferungGesamt 2.8.0".

Bei "Schnittstelle" drücken Sie auf "Scan Bus". Wählen Sie bei der Auswahl z.B.: "1\_1\_GAVAZZI-EM24DIN".

Aktivieren Sie, ob der Zähler am Display sichtbar sein soll oder nicht (max. 4 sichtbar).

Bestätigen Sie mit "OK"

Aus diesen Zählerwerten und der PV-Leistung können Sie optional weitere Zähler berechnen z.B.: Eigenverbrauch, und Verbrauch.

Siehe hierfür die Anleitung "Zähler Anlegen ohne Batterie"

https://power-

dog.eu/components/com\_powerdog/views/anleitungen/files/Allgemein/Z%C3%A4hler\_Anlegen\_ohne\_Batterie\_de. pdf

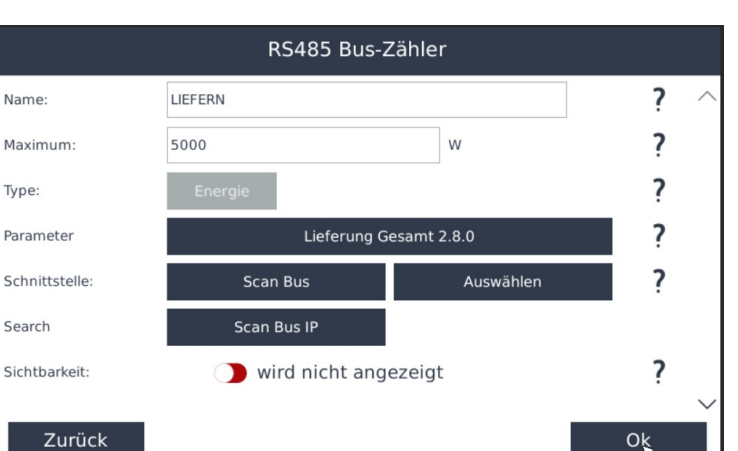

RS485 Bus-Zähler

Netzbezug Gesamt 1.8.0

w

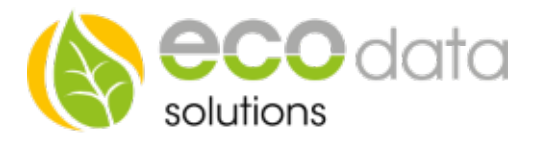

#### Einstellung des Wandlerfaktors am Zähler für nicht geeichte Wandler Drehstromzähler

JOYSTICK- UND KNOPFFUNKTION

Für den Programmiermodus den Schalter auf Stufe 1 / / schalten

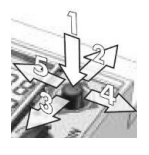

Um in den Programmiermodus zu gelangen, muss der Joystick (1) ca. 3 Sek. gedrückt werden

Im Programmiermodus werden alle Mess- und Kontrollfunktionen inaktiv

PASSW: Durch Eingabe des richtigen Passworts (Default-Wert beträgt 0) rufen Sie das Hauptmenü auf. Drücken Sie dazu den Joystick (1).

Drücken Sie den Joystick (4) so lange nach rechts bis Sie Ct rAtio in der Anzeige lesen. Drücken Sie den Joystick (1) um die Einstellungen zu konfigurieren (PrG). Verwenden Sie dazu den Joystick.

Hier wird das Stromwandler-Verhältnis von 0,1 bis 6000 eingestellt.

#### Beispiel:

Wenn der angeschlossene primäre Stromwandler 3000A beträgt und der sekundäre 5A, beträgt das Stromwandler-Verhältnis 600 (d.h.: 3000/5=600).

Drücken Sie den Joystick (1) um die Einstellungen zu übernehmen.

Drücken Sie den Joystick (4) so lange nach rechts bis Sie End in der Anzeige lesen.

Drücken Sie den Joystick (1) um die Konfiguration abzuschließen.

## Geeichter Wandlerdrehstromzähler

Beim geeichten Wandlerdrehstromzähler muss das MID Startverfahren angewendet werden um das Strom und Spannungswanderverhältnis einzustellen.

#### Achtung!!!!

Um den BUS-Zähler in den "Sonnenenergie" Applikationsbereich zu schalten müssen Sie wie folgt vorgehen. Dieser Modus muss unbedingt am Zähler aktiviert werden um eine korrekte Anzeige von Bezug und Liefern zu Gewährleisten.

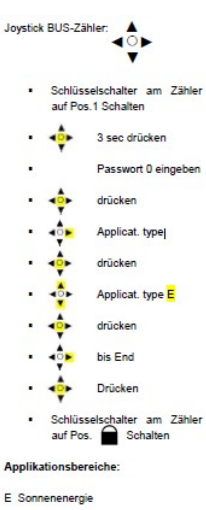

ecodata solutions GmbH Energieeffizienzlösungen Web www.power-dog.com Heraklithstraße 1a **Professionelle Photovoltaiküberwachung** E-Mail info@eco-data.de